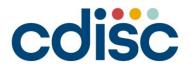

2023
EUROPE
INTERCHANGE
COPENHAGEN | 26-27 APRIL

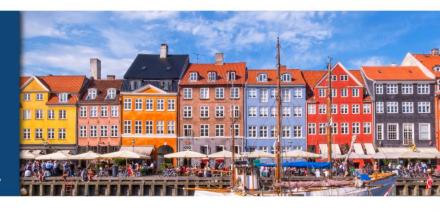

### Analysis Results Standards Guidelines and Implementation using R shiny

Jayashree Vedanayagam, Applied Statistician, Data Science, Princeps Technologies Inc Smriti Anand, Statistical Programmer, GPD-SDSA, Pfizer

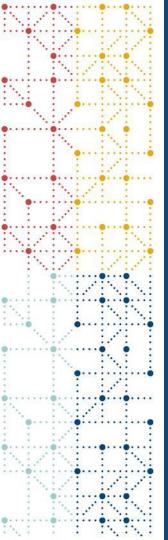

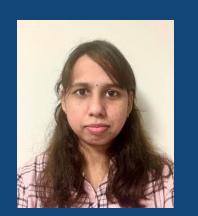

# **Meet the Speakers**

Jayashree Vedanayagam

Title: Applied Statistician

Organization: Princeps Technologies Inc.

Area of expertise is ADaM & TLF Clinical Analysis and Programming. Worked on TAs like Arthritis, Influenza, Lung Cancer; SME in LB, PK/PD & IS domains. Currently working on developing standard solutions based on open-source technologies for Clinical Analysis and regulatory submissions.

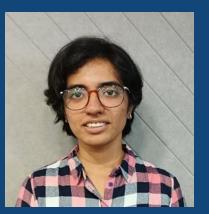

#### **Smriti Anand**

Title: Statistical Programmer

**Organization:** Pfizer Healthcare

I'm a Statistical Programmer at Pfizer. Currently focused on using opensource technologies to add value to Clinical Analysis and Submissions. I'm relatively new to the field, but I like innovating new solutions to existing problems and I'm usually trying to find a way to use R in everything.

### **Disclaimer and Disclosures**

- The views and opinions expressed in this presentation are those of the authors and do not necessarily reflect the official policy or position of CDISC.
- All views and opinions on this presentation are those of the authors, and do not necessarily reflect the views and opinions of the organizations they represent.
- The author(s) have no real or apparent conflicts of interest to report.

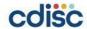

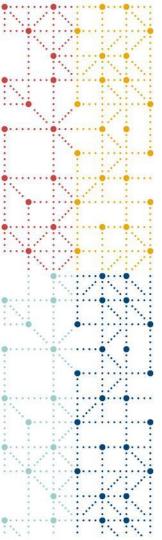

### Agenda

- 1. Introduction to Analysis Results Standards
- 2. Inputs, Data Standards and Analysis
- 3. Introduction to R and R Shiny
- 4. A&R Application Operations
- 5. Additional Features
- 6. Testing & Advantages of Shiny App
- 7. Future Enhancements and Conclusion

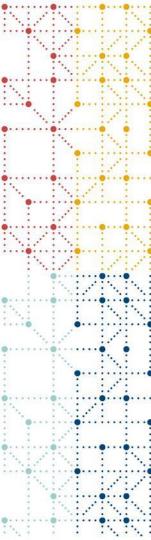

### **Introduction to Analysis Results standards**

Focus Point for Analysis Results Standards
Deriving Rules from Available CDISC Standards
Common analysis results

### Focus Point for Analysis Results Standards

- 1. The aim of creating analysis results standards is to enable identifying and automating the link between the report and the input data.
- 2. Categorization of report to TA or related safety & efficacy clinal endpoints is essential
- 3. Trace of endpoint to standards analysis data structure and in turn to the analysis reports enables reproducibility.
- 4. Classification of Reports based on Data Domains, Data structures, Summary Structure, Statistical Analysis, Graphical analysis
- 5. Identification of Treatment variable, Population variable, Grouping variable, Subset Variable, Analysis Variable

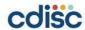

### **Deriving Rules from Available CDISC Standards**

- SDTM and ADaM Standards
  - Mapping results to SDTM domain Models
  - Mapping results to ADaM data structures
  - Annotation of report templates to variable type and Category
- TAUGs
  - Endpoint and analysis reports
  - Required Collection Variables
  - Domain Details
  - Assessments

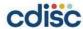

### **Common Analysis Results**

- Some analysis results discussed in CDISC are for Adverse Event and PK/PD
- 2. Safety domains analysis results
- 3. Generic summary and graphical analysis
- 4. Efficacy domain analysis results
- 5. Frequent TA specific analysis results

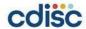

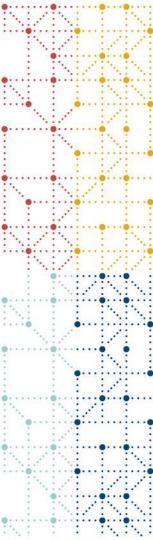

# Inputs, Data Standards and Analysis

Prerequisite CDISC Standards

Prerequisite Reporting Standards

### **Prerequisite CDISC Standards**

Following are the prerequisite for the Implementation & Generation of Reports using the standardized application

- 1. The Input data should follow the SDTM / ADaM IG standards
  - 1. Labels
  - 2. Variable Naming convention
  - 3. Code list
  - 4. Data types & Formats
  - 5. Derivation rules
- Clear Classification of TA and Domains

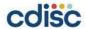

### **Prerequisite Reporting Standards**

- 1. Summary Table Prerequisite
  - 1. Grouping Columns: Subgroup Variables
  - 2. Grouping Rows: By Group Variables
  - 3. Variable types vs Statistics:
    - Categorical Frequency/Percentages
    - 2. Continuous Descriptive statistics

#### 2. Graphical Prerequisite

- 1. Type of Graph vs Type of analysis
  - Bar/line discrete or descriptive analysis
  - 2. Step Plot / Histogram Time point / duration-based analysis / Trend analysis
  - 3. Box Plot/Error Bar Descriptive analysis
  - 4. Scatter Plot Individual/Actual datapoint analysis

#### 3. Domain Specific Prerequisite

- 1. ADLB eDISH ALT, AST, BILI; Flag Variable; Analysis Variables
- 2. ADAE SOC, Term, SMQ/FMQ variables, Flag Variables, Grouping Variables
- 3. ADDS Epoch, DS phase variables, Reason Variable

#### 4. Statistics Specific Prerequisite

1. Ratio – pair wise analysis

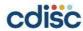

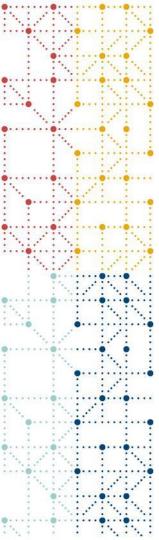

# Introduction to R and R shiny

Using R to build reports

Harnessing the power of R Shiny Dashboard

Program Flow

### Using R to build reports

Being open-source, R can be used widely without license restrictions, and hands access to a lot of packages suited for reporting purposes. Some that we used are:

- Powerful data visualisations ggplot2, plotly, cowplot, etc
- Data wrangling and tidying with tidyverse suite of packages.
- Flextable, Rmarkdown for formatted and clear outputs
- Epitools, survival, for statistical analysis
- · Shiny, shinywidgets for dashboard

R functions and data can be packaged, which makes any project or application shareable and has potential for collaboration.

The program behind this application was built on several standardised functions as blocks

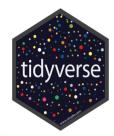

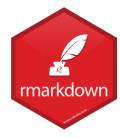

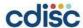

### R Shiny Dashboard

All the R programs in this tool run in a R Shiny application.

- 'Shiny' is a package within R that lets you build interactive dashboards, to dynamically process user inputs without dealing with the code at all.
- Building a web-based shiny dashboard only requires knowledge of R and is not reliant on expertise in HTML, Javascript and other Web tools.
- Hosted on R studio Connect or other options at Enterprise level; removing dependency on R installation.
- Shiny is built on reactive expressions which take user inputs and process the code in real time.

**Shiny is easily scalable and distributable** – it can greatly speed up decision making by giving the end user direct access to all the data visualizations and interpretation.

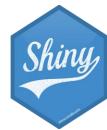

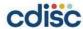

# **Program Flow:**

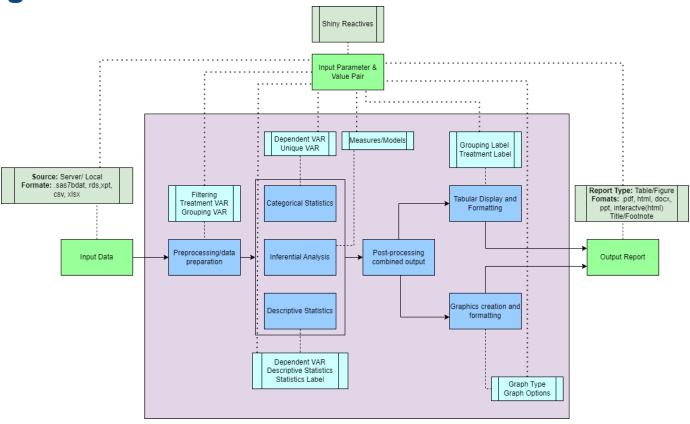

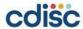

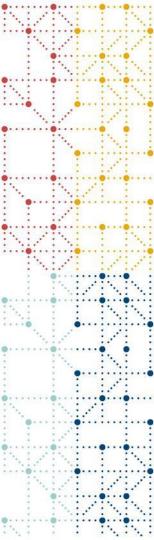

# **A&R App Operation**

Dashboard User Interface

Available Reports

Demonstration:

Step Plot

ADSL Summary Table and Panel

### **Dashboard User Interface**

### **Report Creation:**

- ADaM dataset sourced from Server or CDISC example data
- Glimpse of dataframe (Data Check)
- Data-driven Report Selection from List of tables (LoT)
- Report Inputs tab User input given according to selected report
- Graph Output, Table Output tabs to display the result and make formatting changes if required.

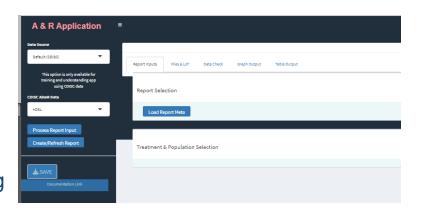

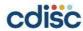

### **Current Available Reports**

#### **Summary Tables:**

- Generic Summary Tables:
  - Categorical Analysis
  - Summary/Numeric Analysis
- Demographics (ADSL) Table
- Adverse Events (ADAE) Summary and Risk Statistics
- Dispositon/Discontinuation Summary (ADDS)

#### **Visualizations:**

- Generic Graphs:
  - Bar
  - Line Plot
  - Step Plot
  - Box Plot
- Demographics (ADSL) panel
- Forest Plot (ADAE) of Risk Difference/Ratio
- Volcano Plot (ADAE) of Risk Difference/Ratio
- Event Analysis (ADAE)
- eDISH (ADLB) Plot

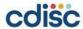

### **Example – Generic Step Plot of Event Start Date**

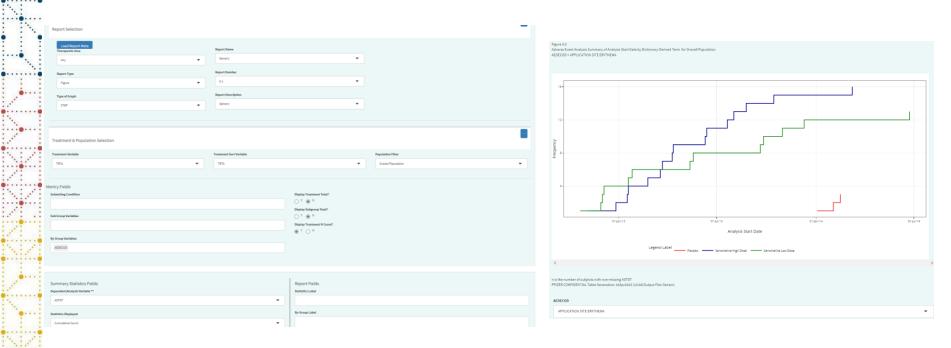

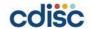

# **Example – Demographics Panel Plot and Summary**

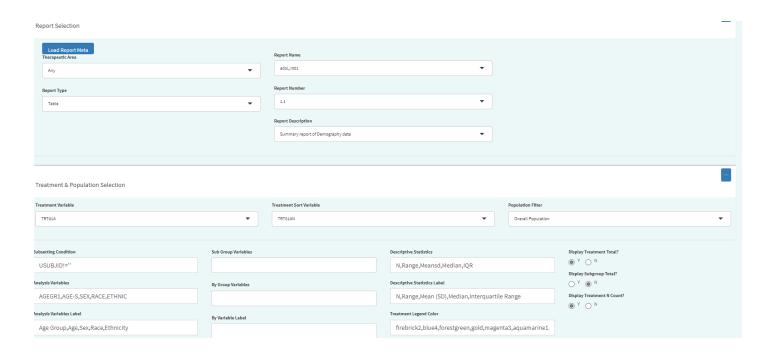

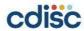

# **Example – Demographics Panel Plot and Summary**

|           |                                  | Placebo (N=\$6) | Xanomeline Low Dose (N=84) | Xanomeline High Dose (N=84) | Total (N=254) |
|-----------|----------------------------------|-----------------|----------------------------|-----------------------------|---------------|
| Age Group | <65                              | 14 (16.28%)     | 8 ( 9.52%)                 | 11 (13.10%)                 | 33 (12.99%)   |
|           | 65-80                            | 42 (48.84%)     | 47 (55.95%)                | 55 (65.48%)                 | 144 (56.69%)  |
|           | >80                              | 30 (34.88%)     | 29 (34.52%)                | 18 (21.43%)                 | 77 (30.31%)   |
| Age       | N                                | 36              | 84                         | 34                          | 254           |
|           | Range                            | (52.0,89.0)     | (51.0,88.0)                | (56.0,88.0)                 | (51.0,89.0)   |
|           | Mean (SD)                        | 75.2 (8.59)     | 75.7 (8.29)                | 74.4 (7.89)                 | 75.1 (8.25)   |
|           | Median                           | 76.0            | 77.5                       | 76.0                        | 77.0          |
|           | Interquartile Range              | 12.5            | 11.0                       | 9.2                         | 11.0          |
| Sex       | F                                | 53 (61.63%)     | 50 (59.52%)                | 40 (47.62%)                 | 143 (56.30%)  |
|           | М                                | 33 (38.37%)     | 34 (40.48%)                | 44 (52.38%)                 | 111 (43.70%)  |
| Race      | WHITE                            | 78 (90.70%)     | 78 (92.86%)                | 74 (88.10%)                 | 230 (90.55%)  |
|           | BLACK OR AFRICAN AMERICAN        | 8 (9.30%)       | 6 (7.14%)                  | 9 (10.71%)                  | 23 (9.06%)    |
|           | AMERICAN INDIAN OR ALASKA NATIVE | 0               | 0                          | 1 (1.19%)                   | 1 (0.39%)     |
| Ethnicity | HISPANIC OR LATINO               | 3 (3.49%)       | 6 ( 7.14%)                 | 3 (3.57%)                   | 12 ( 4.72%)   |
|           | NOT HISPANIC OR LATINO           | 83 (96.51%)     | 78 (92.86%)                | 81 (96.43%)                 | 242 (95.28%)  |

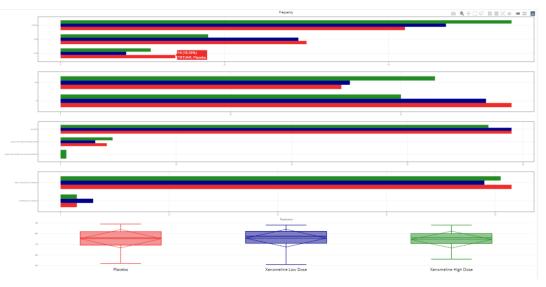

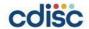

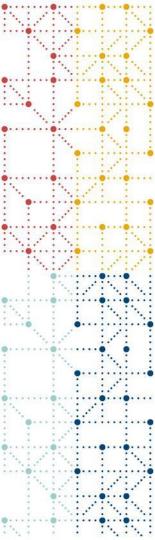

# **Additional Features**

Report metadata
User Guide
Saving and Bundling Reports
Input Capture

### **Report Metadata**

The app uses a metadata file which contains all the reports corresponding to their domains, with standard report names. This can be modified on a study-wise basis by users, thus giving control of what reports are required in a particular submission.

This allows the process of report selection to be data driven as well.

#### **User Guide**

Application User Guide is a paged HTML document created using Markdown and pagedown directly linked in the application's sidebar.

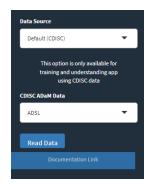

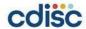

### **Saving and Bundling Reports**

All outputs created in the application can be saved to corresponding Server location or downloaded locally, in various formats.

The application also allows the user to automatically bundle selected reports into one combined file in HTML, PDF or Word format, which can then be saved or downloaded.

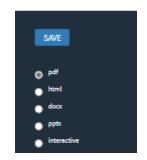

### **Capturing Inputs and Outputs**

From the app, the user can save all the inputs, outputs as well as the final processed datasets for a certain report. This has a lot of benefit in Quality Check process, and it allows for reproducibility of the same result by different users.

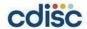

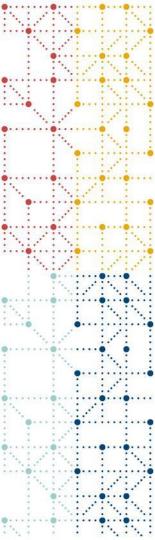

# **Testing & Advantages of Shiny App**

How to test Shiny app
Advantages of using Shiny Application

# How to test Shiny app

- 1. Shiny Test
- a) Unit Tests
- b) Server Function Tests
- c) Snapshot-based test
- 2. Shiny Load Test
  - a) Record
  - b) Replay
  - c) Analyze
- 3. UAT Testing
  - a) Comprehensive UAT testing by study programmers/ statisticians
  - b) Production study data

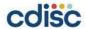

# **Advantages of using Shiny Application**

- 1. Reuse or Repurpose
- 2. Reproducible
- 3. Shared as Package
- 4. Published locally or globally
- 5. Less Maintenance
- 6. User Friendly
- 7. Programming Friendly
- 8. Embed Data
- 9. Scalable

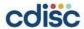

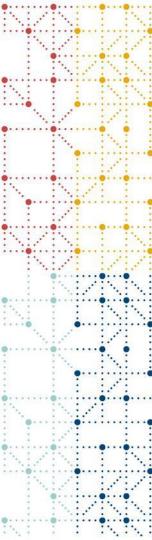

# **Future Enhancements and Conclusion**

### **Future Enhancements**

- 1. Animated Plot & 3D plot
- 2. Application R Package
- 3. Shiny dashboard with data for eSub
- 4. Efficacy and TA specific analysis
- 5. OCCDS and BDS Generic Templates

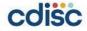

### **Conclusion**

- This application is aimed at providing standardized TLF guidance and implementation platform via an interactive interface that enables the user to generate standard results for regulatory submissions or in-house data monitoring
- This interactive dashboard can become an option for future regulatory submissions since we can embed study data and metadata into the Shiny application. Having more benefits in areas like real world data, data monitoring, decision making and sharing trial success in public domains makes this a key avenue to explore further.

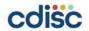

Thank You! Questions?

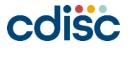